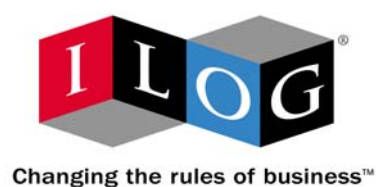

# **ILOG CPLEX 10.0**

# **Interactive Optimizer**

**January 2006**

### **COPYRIGHT NOTICE**

Copyright © 1987-2006, by ILOG S.A. and ILOG, Inc., All rights reserved.

#### **General Use Restrictions**

This document and the software described in this document are the property of ILOG and are protected as ILOG trade secrets. They are furnished under a license or nondisclosure agreement, and may be used or copied only within the terms of such license or nondisclosure agreement.

No part of this work may be reproduced or disseminated in any form or by any means, without the prior written permission of ILOG S.A, or ILOG, Inc.

#### **Trademarks**

ILOG, the ILOG design, CPLEX, and all other logos and product and service names of ILOG are registered trademarks or trademarks of ILOG in France, the U.S. and/or other countries.

All other company and product names are trademarks or registered trademarks of their respective holders.

Java and all Java-based marks are either trademarks or registered trademarks of Sun Microsystems, Inc. in the United States and other countries.

Microsoft and Windows are either trademarks or registered trademarks of Microsoft Corporation in the United States and other countries.

document version 10.0

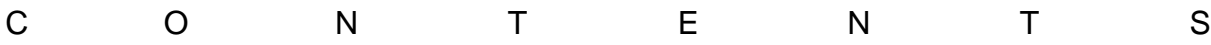

# *Table of Contents*

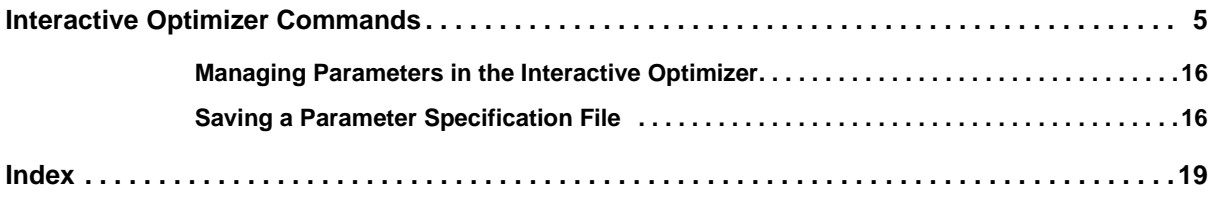

# <span id="page-4-3"></span>*Interactive Optimizer Commands*

<span id="page-4-0"></span>This manual lists the commands of the Interactive Optimizer of ILOG CPLEX. For an introduction to the Interactive Optimizer, see the manual *Getting Started*, especially the tutorial for the Interactive Optimizer.

This manual begins with a table that lists Interactive Optimizer commands in alphabetic order with their primary options. For some commands, it also tells where examples of their use can be found in the *ILOG CPLEX User's Manual* or *Getting Started*.

These topics follow the table:

- ◆ *[Managing Parameters in the Interactive Optimizer](#page-15-0)* on page 16
- ◆ *[Saving a Parameter Specification File](#page-15-1)* on page 16

<span id="page-4-2"></span><span id="page-4-1"></span>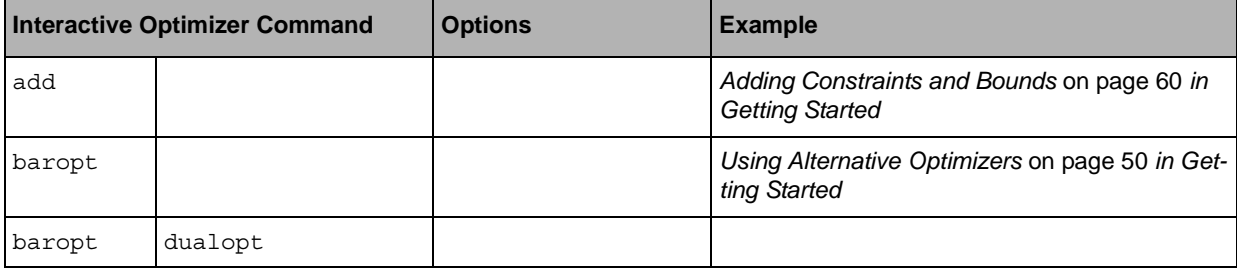

<span id="page-5-10"></span><span id="page-5-9"></span><span id="page-5-8"></span><span id="page-5-7"></span><span id="page-5-6"></span><span id="page-5-5"></span><span id="page-5-4"></span><span id="page-5-3"></span><span id="page-5-2"></span><span id="page-5-1"></span><span id="page-5-0"></span>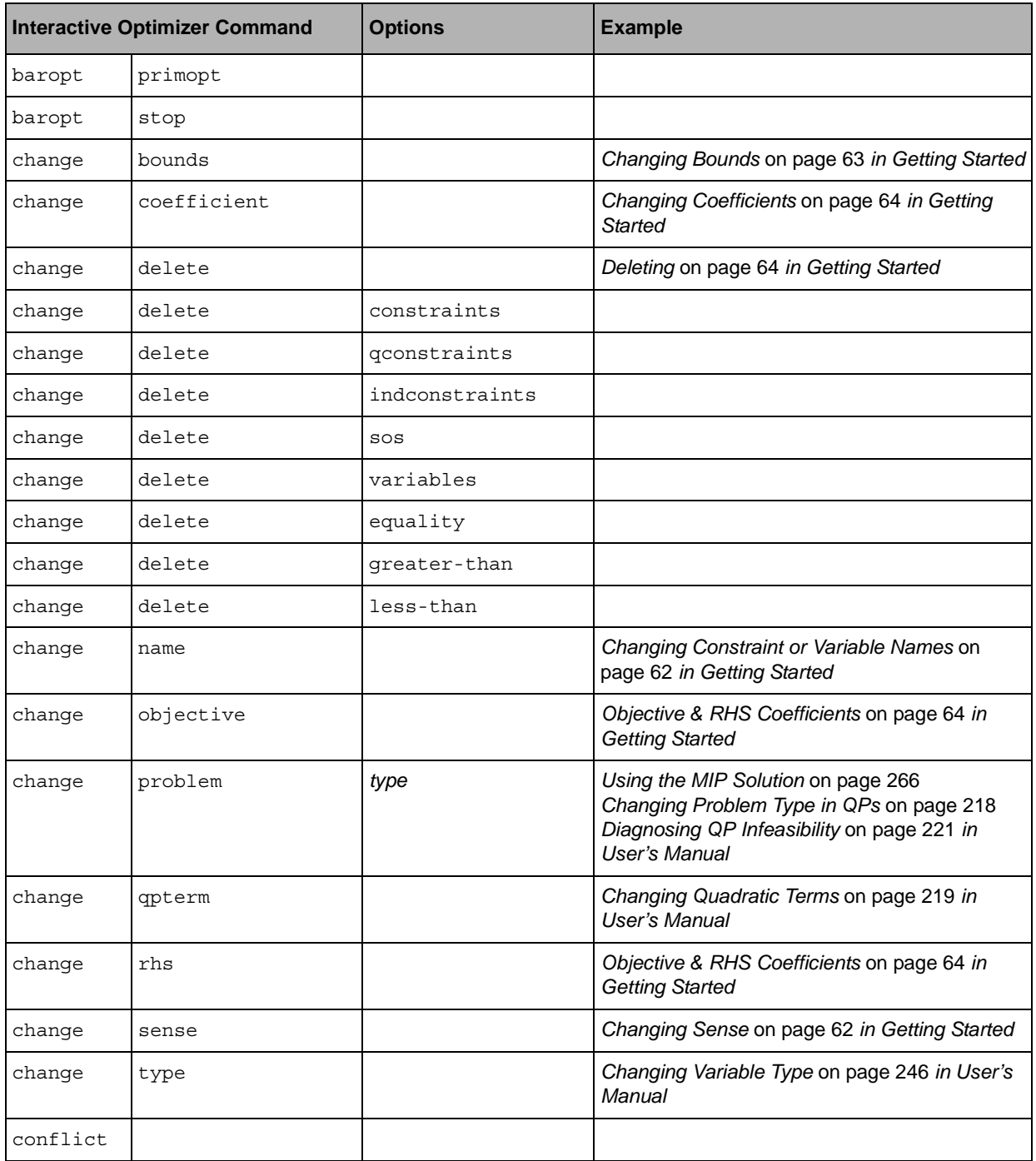

<span id="page-6-10"></span><span id="page-6-9"></span><span id="page-6-8"></span><span id="page-6-7"></span><span id="page-6-6"></span><span id="page-6-5"></span><span id="page-6-4"></span><span id="page-6-3"></span><span id="page-6-2"></span><span id="page-6-1"></span><span id="page-6-0"></span>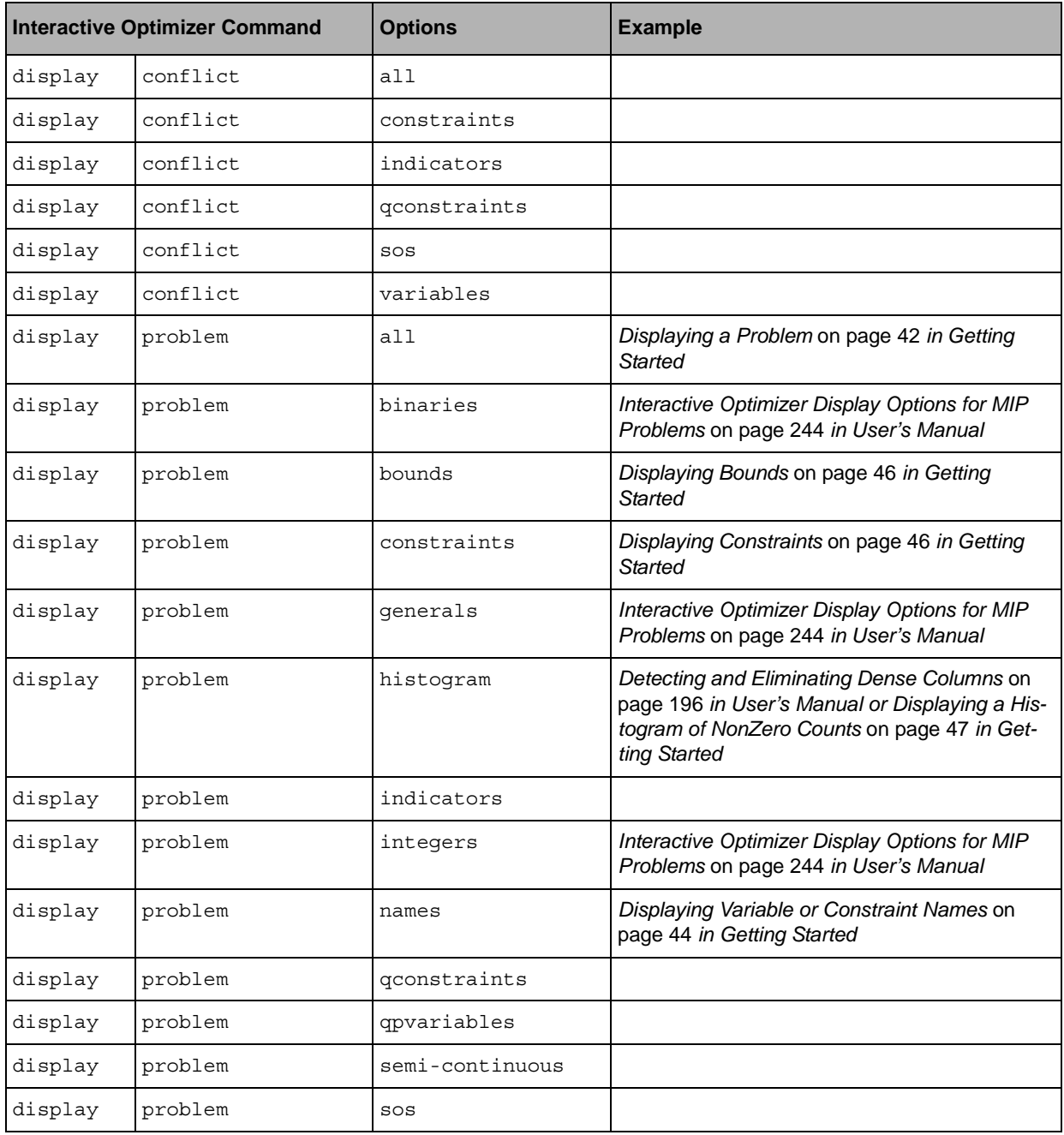

<span id="page-7-13"></span><span id="page-7-10"></span><span id="page-7-9"></span><span id="page-7-8"></span><span id="page-7-7"></span><span id="page-7-6"></span><span id="page-7-4"></span>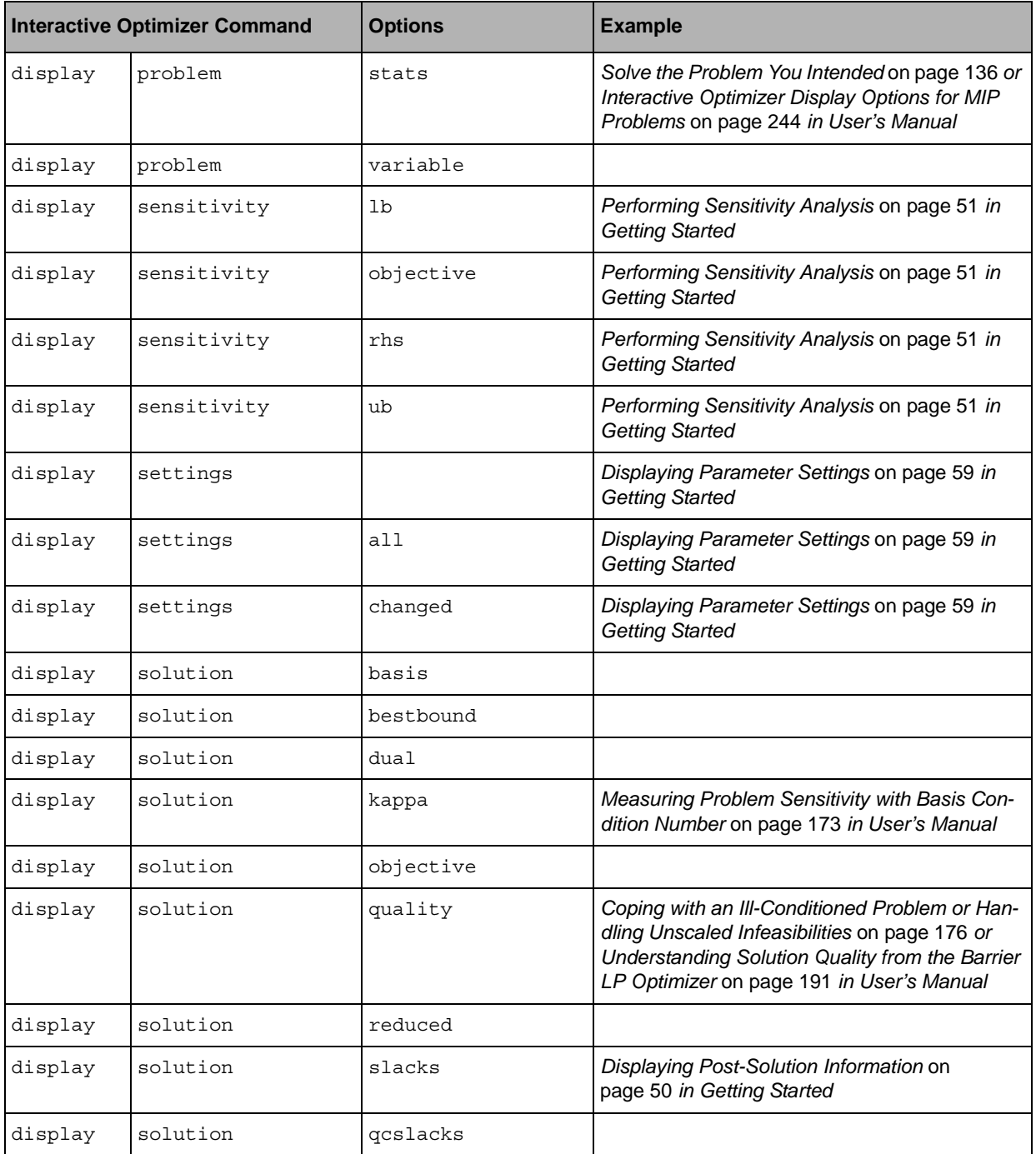

<span id="page-7-15"></span><span id="page-7-14"></span><span id="page-7-12"></span><span id="page-7-11"></span><span id="page-7-5"></span><span id="page-7-3"></span><span id="page-7-2"></span><span id="page-7-1"></span><span id="page-7-0"></span>

<span id="page-8-10"></span><span id="page-8-9"></span><span id="page-8-8"></span><span id="page-8-7"></span><span id="page-8-6"></span><span id="page-8-5"></span><span id="page-8-4"></span><span id="page-8-3"></span><span id="page-8-2"></span><span id="page-8-1"></span><span id="page-8-0"></span>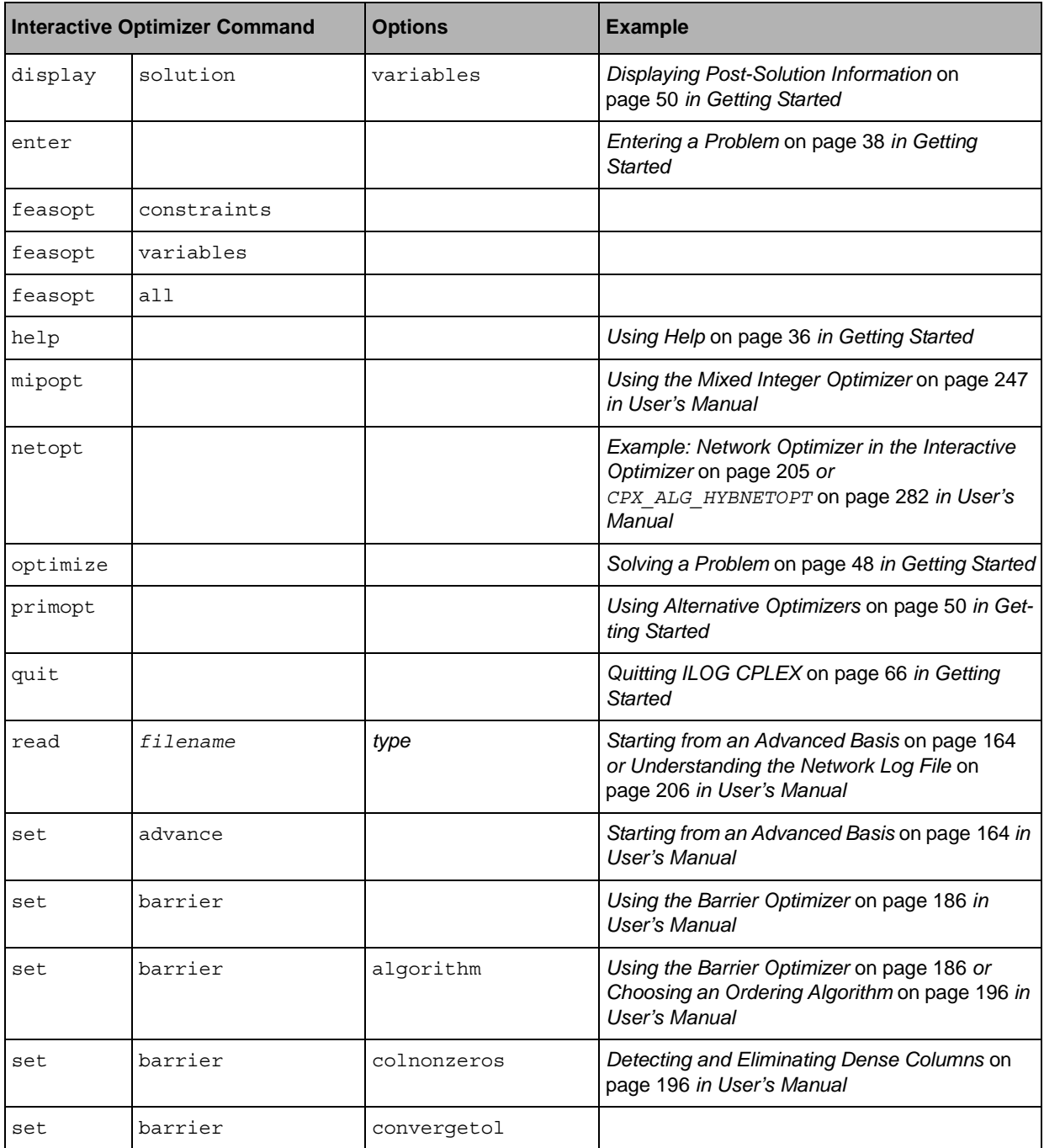

<span id="page-9-14"></span><span id="page-9-13"></span><span id="page-9-12"></span><span id="page-9-11"></span><span id="page-9-10"></span><span id="page-9-9"></span><span id="page-9-8"></span><span id="page-9-7"></span><span id="page-9-6"></span><span id="page-9-5"></span><span id="page-9-4"></span><span id="page-9-3"></span><span id="page-9-2"></span><span id="page-9-1"></span><span id="page-9-0"></span>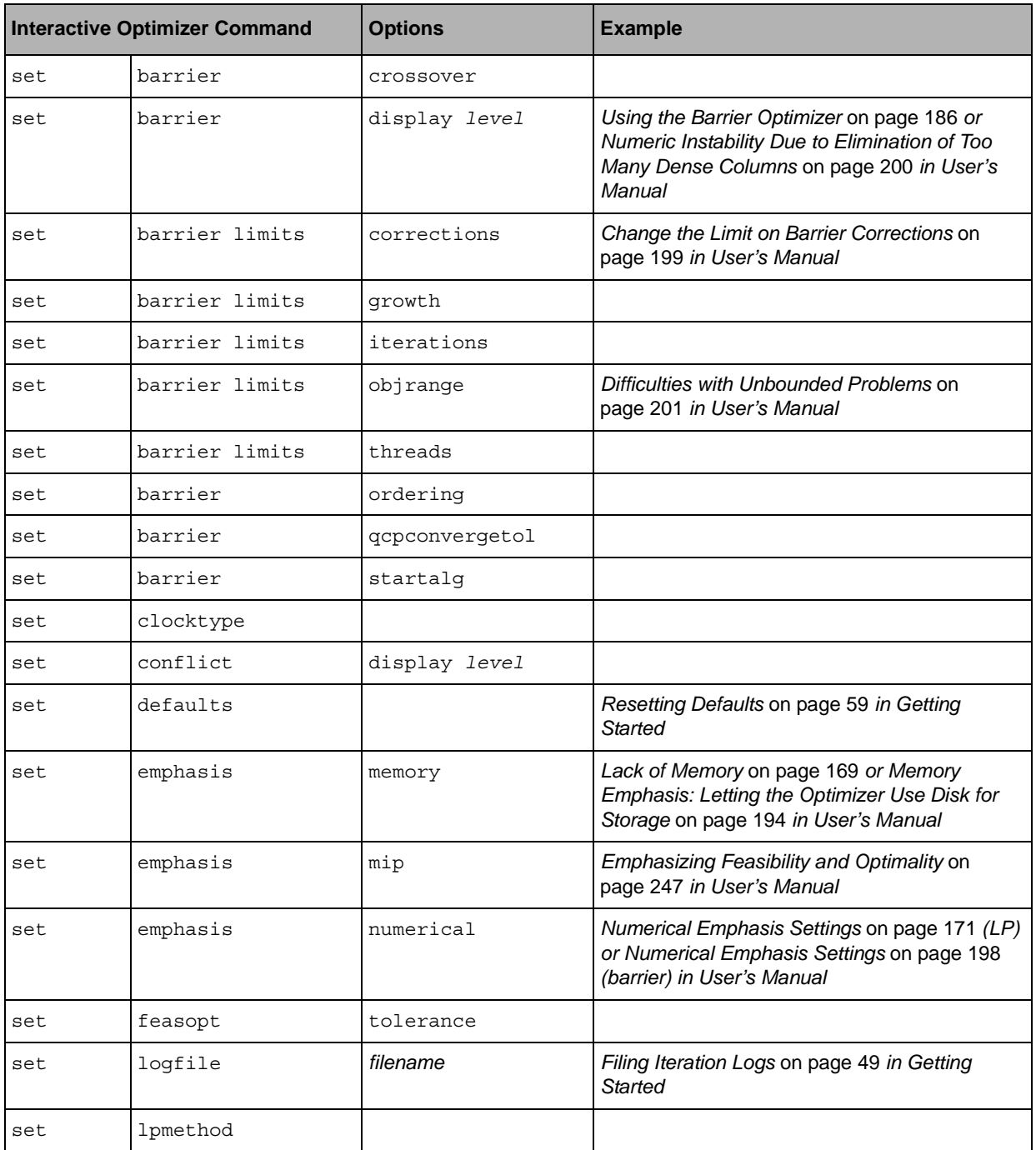

<span id="page-10-21"></span><span id="page-10-20"></span><span id="page-10-19"></span><span id="page-10-18"></span><span id="page-10-17"></span><span id="page-10-16"></span><span id="page-10-15"></span><span id="page-10-14"></span><span id="page-10-13"></span><span id="page-10-12"></span><span id="page-10-11"></span><span id="page-10-10"></span><span id="page-10-9"></span><span id="page-10-8"></span><span id="page-10-7"></span><span id="page-10-6"></span><span id="page-10-5"></span><span id="page-10-4"></span><span id="page-10-3"></span><span id="page-10-2"></span><span id="page-10-1"></span><span id="page-10-0"></span>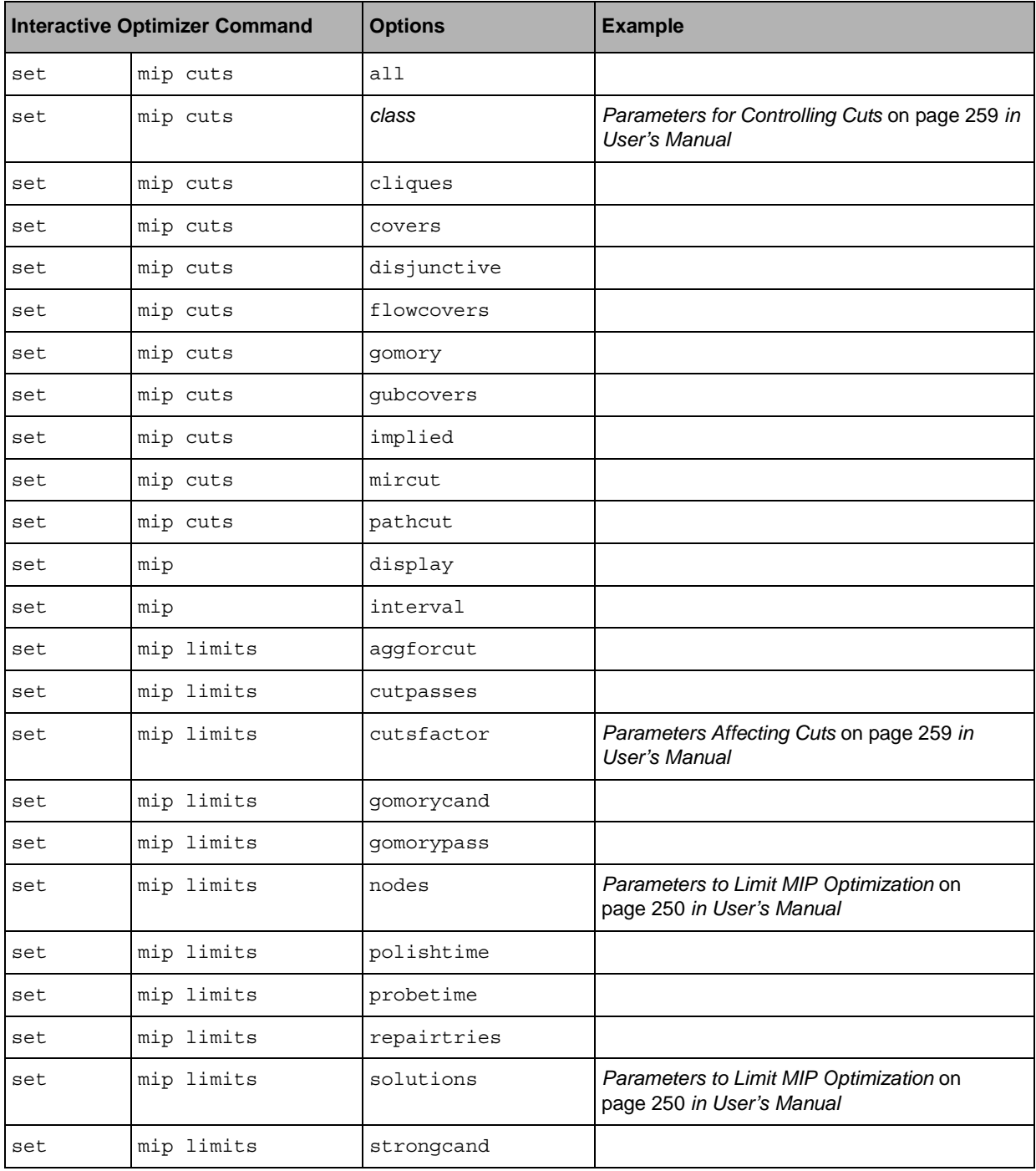

#### Interactive Optimizer Commands

<span id="page-11-22"></span><span id="page-11-21"></span><span id="page-11-20"></span><span id="page-11-19"></span><span id="page-11-18"></span><span id="page-11-17"></span><span id="page-11-16"></span><span id="page-11-15"></span><span id="page-11-14"></span><span id="page-11-13"></span><span id="page-11-12"></span><span id="page-11-11"></span><span id="page-11-10"></span><span id="page-11-9"></span><span id="page-11-8"></span><span id="page-11-7"></span><span id="page-11-6"></span><span id="page-11-5"></span><span id="page-11-4"></span><span id="page-11-3"></span><span id="page-11-2"></span><span id="page-11-1"></span><span id="page-11-0"></span>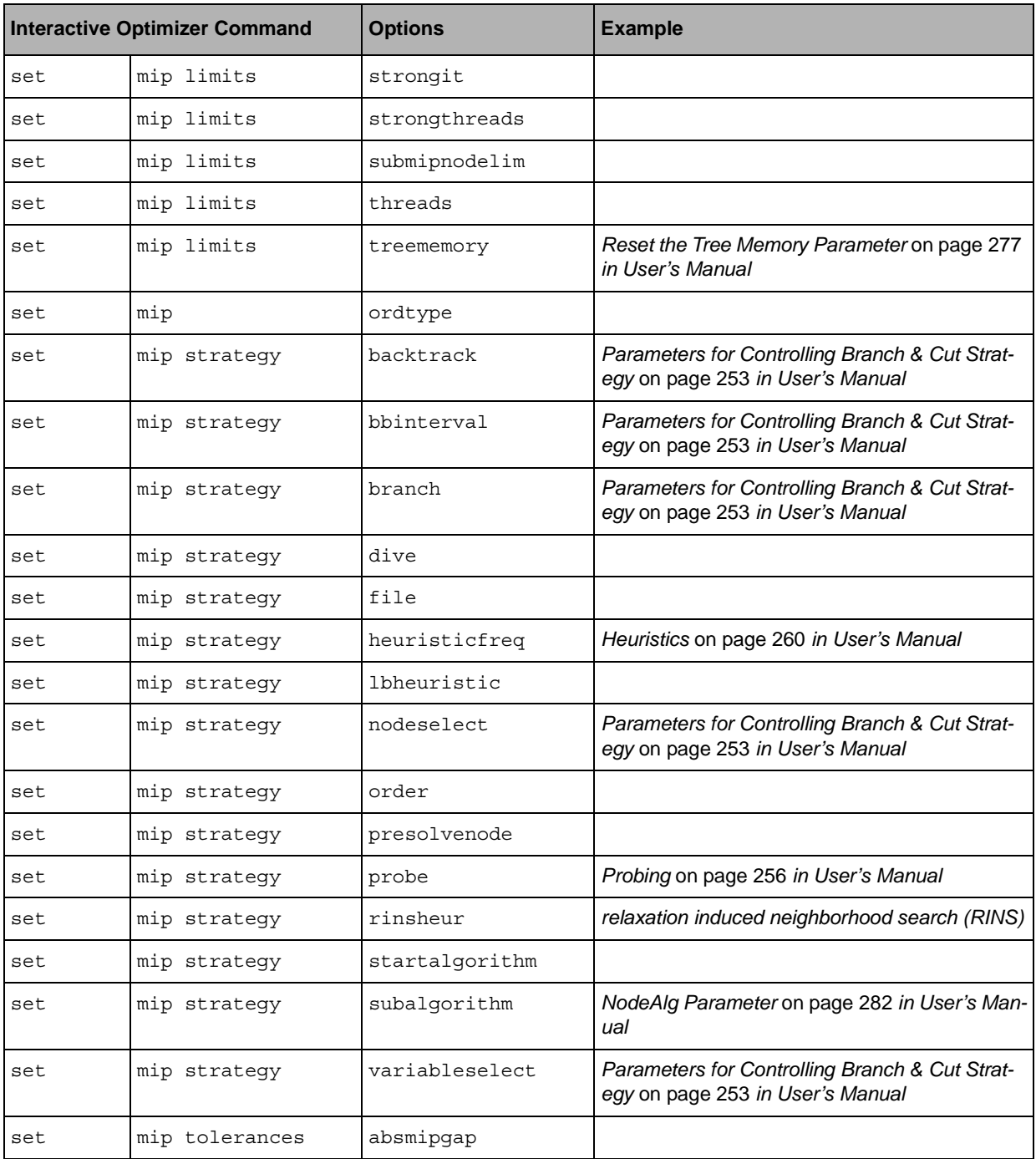

<span id="page-12-25"></span><span id="page-12-24"></span><span id="page-12-23"></span><span id="page-12-22"></span><span id="page-12-21"></span><span id="page-12-20"></span><span id="page-12-19"></span><span id="page-12-18"></span><span id="page-12-17"></span><span id="page-12-16"></span><span id="page-12-15"></span><span id="page-12-14"></span><span id="page-12-13"></span><span id="page-12-12"></span><span id="page-12-11"></span><span id="page-12-10"></span><span id="page-12-9"></span><span id="page-12-8"></span><span id="page-12-7"></span><span id="page-12-6"></span><span id="page-12-5"></span><span id="page-12-4"></span><span id="page-12-3"></span><span id="page-12-2"></span><span id="page-12-1"></span><span id="page-12-0"></span>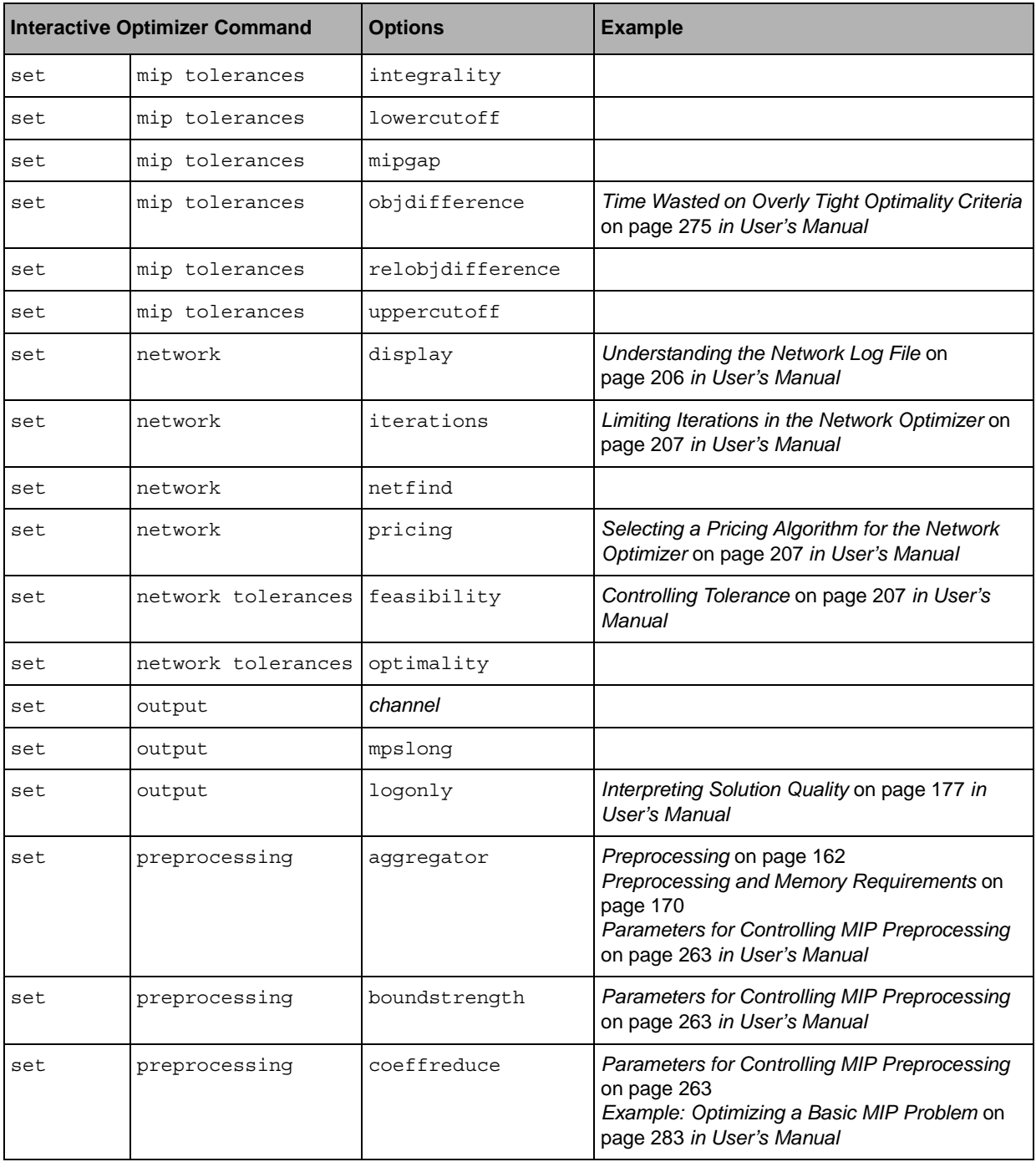

<span id="page-13-19"></span><span id="page-13-18"></span><span id="page-13-17"></span><span id="page-13-16"></span><span id="page-13-15"></span><span id="page-13-14"></span><span id="page-13-13"></span><span id="page-13-12"></span><span id="page-13-11"></span><span id="page-13-10"></span><span id="page-13-9"></span><span id="page-13-8"></span><span id="page-13-7"></span><span id="page-13-6"></span><span id="page-13-5"></span><span id="page-13-4"></span><span id="page-13-3"></span><span id="page-13-2"></span><span id="page-13-1"></span><span id="page-13-0"></span>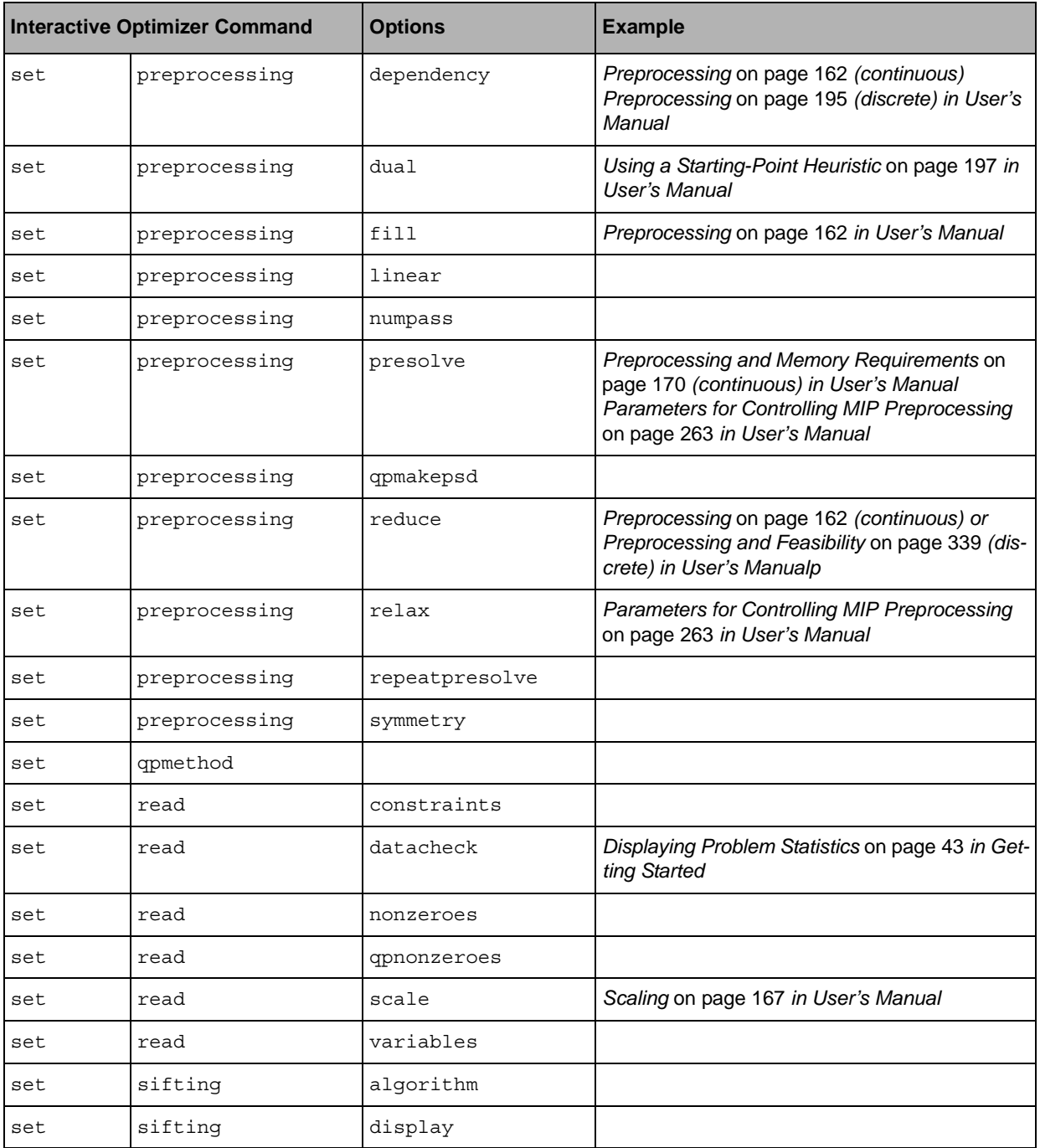

<span id="page-14-20"></span><span id="page-14-19"></span><span id="page-14-18"></span><span id="page-14-17"></span><span id="page-14-16"></span><span id="page-14-15"></span><span id="page-14-14"></span><span id="page-14-13"></span><span id="page-14-12"></span><span id="page-14-11"></span><span id="page-14-10"></span><span id="page-14-9"></span><span id="page-14-8"></span><span id="page-14-7"></span><span id="page-14-6"></span><span id="page-14-5"></span><span id="page-14-4"></span><span id="page-14-3"></span><span id="page-14-2"></span><span id="page-14-1"></span><span id="page-14-0"></span>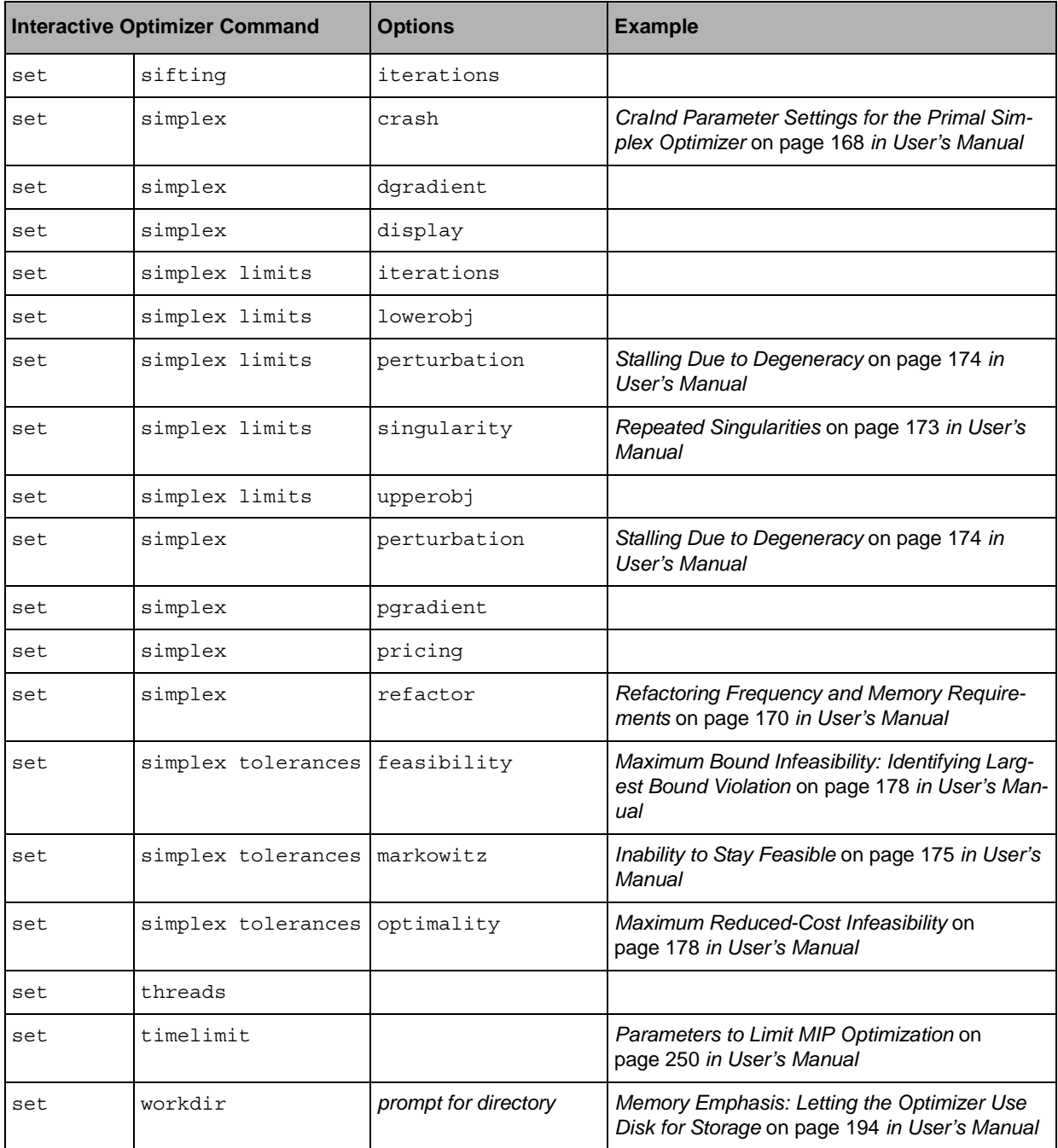

<span id="page-15-11"></span><span id="page-15-8"></span>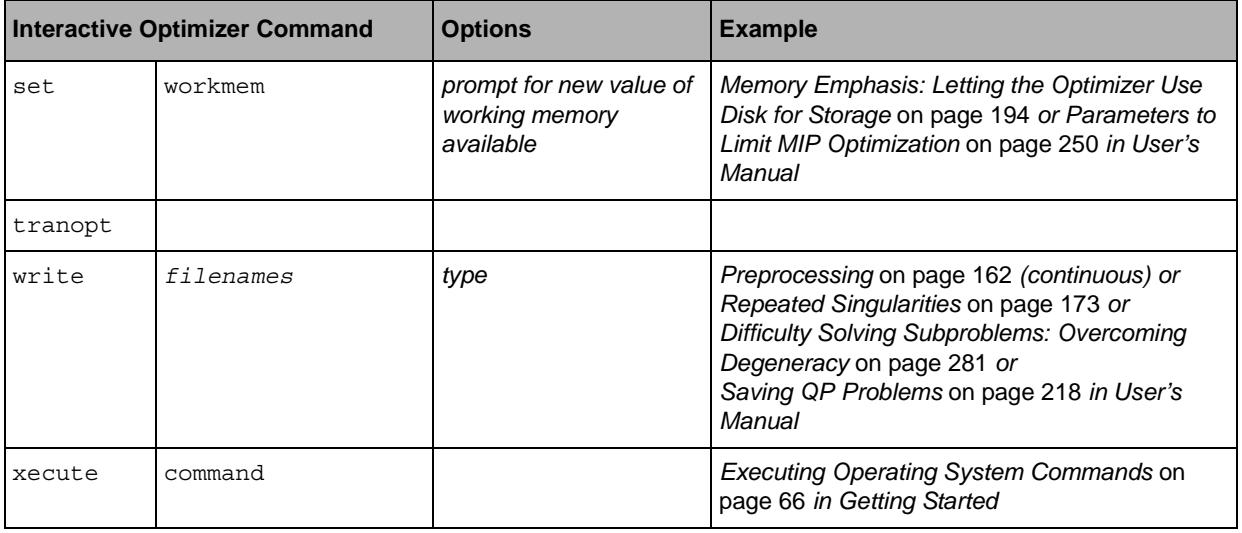

#### <span id="page-15-12"></span><span id="page-15-0"></span>**Managing Parameters in the Interactive Optimizer**

<span id="page-15-5"></span><span id="page-15-4"></span><span id="page-15-2"></span>To see the current value of a parameter that interests you in the Interactive Optimizer, use the command display settings. The command display settings changed lists only those parameters where the value is not the default value. The command display settings all lists all parameters and their values.

<span id="page-15-10"></span><span id="page-15-7"></span>To change the value of a parameter in the Interactive Optimizer, use the command set followed by options to indicate the parameter and the value you want it to assume.

In the reference manual of ILOG CPLEX Parameters, you will find the name of each parameter and its options in the Interactive Optimizer, along with the name of the parameter in Concert Technology and the Callable Library. That manual also describes the purpose of each parameter and documents its possible settings.

In the reference manual of the ILOG CPLEX Callable Library, the group optim.cplex.manageparameters documents the Callable Library routines that access parameters.

#### <span id="page-15-1"></span>**Saving a Parameter Specification File**

<span id="page-15-9"></span><span id="page-15-6"></span><span id="page-15-3"></span>You can tell the ILOG CPLEX Interactive Optimizer to read customized parameter settings from a *parameter specification file*. By default, ILOG CPLEX expects a parameter specification file to be named cplex.par, and it looks for that file in the directory where it is executing. However, you can rename the file, or tell ILOG CPLEX to look for it in

another directory by setting the system environment variable CPLEXPARFILE to the full path name of your parameter specification file. You set that environment variable in the customary way for your platform. For example, on a UNIX platform, you might use a shell command to set the environment variable, or on a personal computer running Microsoft Windows, you might click on the System icon in the control panel, then select the environment tab from the available system properties tabs, and then define the variable there.

<span id="page-16-6"></span><span id="page-16-5"></span><span id="page-16-1"></span>During initialization in the Interactive Optimizer, ILOG CPLEX locates any available parameter specification file (by checking the current execution directory for cplex.par and by checking the environment variable CPLEXPARFILE) and reads that file. As it opens the file, ILOG CPLEX displays the message "Initial parameter values are being read from cplex.par" (or from the parameter specification file you specified). As ILOG CPLEX displays that message on the screen, it also writes the message to the log file. If ILOG CPLEX cannot open the file, it displays no message, records no note in the log file, and uses default parameter settings.

You can use a parameter specification file to change any parameter or parameters accessible by the set command in the Interactive Optimizer. The parameter types, names, and options are those used by the set command in the Interactive Optimizer.

<span id="page-16-2"></span>To create a parameter specification file, you can use either of these alternatives:

◆ Use an ordinary text editor to create a file where each line observes the following syntax:

<span id="page-16-3"></span>*parameter-name option value*

◆ Use the command display settings in the Interactive Optimizer to generate a list of current parameter settings. Those settings will be recorded in the log file. You can then edit the log file with your preferred text editor to create your parameter specification file.

display settings changed lists parameters different from the default with their values.

display settings all lists all parameters with their values.

<span id="page-16-7"></span><span id="page-16-0"></span>Each entry on a line must be separated by at least one space or tab. Blank lines in a parameter specification file are acceptable; there are no provisions for comments in the file. You may abbreviate parameter names to unique character sequences, as you do in the set command.

<span id="page-16-4"></span>As ILOG CPLEX reads a parameter specification file, if the parameter name and value are valid, ILOG CPLEX sets the parameter and writes a message about it to the screen and to the log file. If ILOG CPLEX encounters a repeated parameter, it uses the last value specified. ILOG CPLEX terminates under the following conditions:

- ◆ if it encounters a parameter that is unknown;
- ◆ if it encounters a parameter that is not unique;

◆ if the parameter is correctly specified but the value is missing, invalid, or out of range.

<span id="page-17-0"></span>Here is an example of a parameter specification file that tells ILOG CPLEX to use wall clock rather than CPU time while limiting total run time to 60 seconds. It also instructs ILOG CPLEX to open a log file named problem.log.

clocktype 2 timelimit 60 logfile problem.log

## <span id="page-18-0"></span>**A**

accessing parameters in Interactive Optimizer **[16](#page-15-2)** aggregator **[13](#page-12-0)**

# **B**

barrier optimizer **[5](#page-4-1)**, **[9](#page-8-0)** convergence tolerance **[9](#page-8-1)** corrections limit **[10](#page-9-0)** crossover **[10](#page-9-1)** dense columns and **[9](#page-8-2)** display levels in **[10](#page-9-2)** dual **[5](#page-4-2)** growth limit **[10](#page-9-3)** iteration limit **[10](#page-9-4)** objective range limit **[10](#page-9-5)** ordering **[10](#page-9-6)** primal **[6](#page-5-0)** QCP convergence tolerance **[10](#page-9-7)** starting algorithm **[10](#page-9-8)** thread limit **[10](#page-9-9)** basis displaying **[8](#page-7-0)** setting advanced **[9](#page-8-3)** binary variable, displaying **[7](#page-6-0)** bound changing **[6](#page-5-1)** displaying **[7](#page-6-1)** displaying best **[8](#page-7-1)**

bound strength **[13](#page-12-1)**

#### **C**

changing bounds **[6](#page-5-1)** coefficients **[6](#page-5-2)** names **[6](#page-5-3)** objective **[6](#page-5-4)** problem type **[6](#page-5-5)** QP term **[6](#page-5-6)** righthand side (RHS) **[6](#page-5-7)** sense **[6](#page-5-8)** variable type **[6](#page-5-9)** channel, output **[13](#page-12-2)** clock type **[10](#page-9-10)** coefficient, changing **[6](#page-5-2)** conflict **[6](#page-5-10)** constraint displaying **[7](#page-6-2)** reading **[14](#page-13-0)** conventions in parameter specification file **[17](#page-16-0)** cplex.par parameter specification file **[16](#page-15-3)** CPLEXPARFILE environment variable **[17](#page-16-1)** creating parameter specification file **[17](#page-16-2)**

#### **D**

dense column barrier and **[9](#page-8-4)**

histogram of **[7](#page-6-3)** diagnosing infeasibility **[6](#page-5-10)** directory, setting **[15](#page-14-0)** displaying basis **[8](#page-7-0)** best bounds **[8](#page-7-1)** binary variables **[7](#page-6-0)** dual solution **[8](#page-7-2)** general variables **[7](#page-6-4)** histogram **[7](#page-6-3)** integer variables **[7](#page-6-5)** kappa **[8](#page-7-3)** lower bound sensitivity **[8](#page-7-4)** names **[7](#page-6-6)** network optimizer **[13](#page-12-3)** objective **[8](#page-7-5)** objective sensitivity **[8](#page-7-6)** parameter settings **[16](#page-15-4)**, **[17](#page-16-3)** problem **[7](#page-6-7)** problem bounds **[7](#page-6-1)** problem constraints **[7](#page-6-2)** problem statistics **[8](#page-7-7)** problem variables **[8](#page-7-8)** QP variables **[7](#page-6-8)** RHS sensitivity **[8](#page-7-9)** semi-continuous variables **[7](#page-6-9)** settings **[8](#page-7-10)** sifting **[14](#page-13-1)** simplex **[15](#page-14-1)** slack **[8](#page-7-11)** slacks in QCP **[8](#page-7-12)** solution variables **[9](#page-8-5)** special ordered set (SOS) **[7](#page-6-10)** upper bound sensitivity **[8](#page-7-13)**

# **E**

environment parameter specification file **[17](#page-16-4)** variable **[17](#page-16-5)** example parameter specification file **[18](#page-17-0)**

#### **F**

feasopt **[9](#page-8-6)**

feasopt tolerance **[10](#page-9-11)**

#### **H**

help **[9](#page-8-7)** histogram **[7](#page-6-3)**

#### **I**

integer variable, displaying **[7](#page-6-5)** Interactive Optimizer accessing parameters in **[16](#page-15-2)** commands **[5](#page-4-3)** to **[16](#page-15-5)** customized parameter settings **[16](#page-15-6)** setting parameters **[16](#page-15-7)**

#### **K**

kappa **[8](#page-7-14)**

#### **L**

log file **[10](#page-9-12)** parameter specifications and **[17](#page-16-6)**

#### **M**

memory, setting **[16](#page-15-8)** MIP aggregation limit **[11](#page-10-0)** backtracking strategy **[12](#page-11-0)** branch and bound interval **[12](#page-11-1)** branch and cut strategy **[12](#page-11-2)** cliques and **[11](#page-10-1)** covers and **[11](#page-10-2)** cut factor limit **[11](#page-10-3)** cut passes limit **[11](#page-10-4)** cuts and **[11](#page-10-5)** disjunctive cuts **[11](#page-10-6)** dive strategy **[12](#page-11-3)** emphasis **[10](#page-9-13)** file strategy **[12](#page-11-4)** flow cuts **[11](#page-10-7)** Gomory cut candidate limit **[11](#page-10-8)** Gomory cut pass limit **[11](#page-10-9)**

Gomory cuts **[11](#page-10-10)** GUB covers **[11](#page-10-11)** heuristic frequency **[12](#page-11-5)** implied cuts **[11](#page-10-12)** interval **[11](#page-10-13)** lb heuristic strategy **[12](#page-11-6)** memory limit for tree **[12](#page-11-7)** MIR cuts **[11](#page-10-14)** node algorithm **[12](#page-11-8)** node limit **[11](#page-10-15)** node selection strategy **[12](#page-11-9)** order strategy **[12](#page-11-10)** path cuts **[11](#page-10-16)** polishing time limit **[11](#page-10-17)** presolve at nodes **[12](#page-11-11)** probe strategy **[12](#page-11-12)** probe time limit **[11](#page-10-18)** repair try limit **[11](#page-10-19)** RINS strategy **[12](#page-11-13)** solution limit **[11](#page-10-20)** starting algorithm **[12](#page-11-14)** strong candidate limit **[11](#page-10-21)** strong iteration limit **[12](#page-11-15)** strong thread limit **[12](#page-11-16)** subalgorithm **[12](#page-11-8)** subnode limit **[12](#page-11-17)** thread limit **[12](#page-11-18)** tolerance absolute gap **[12](#page-11-19)** gap **[13](#page-12-4)** integrality **[13](#page-12-5)** lower cut off **[13](#page-12-6)** objective difference **[13](#page-12-7)** relative objective difference **[13](#page-12-8)** upper cut off **[13](#page-12-9)** variable selection strategy **[12](#page-11-20)** MPS controlling precision of output **[13](#page-12-10)**

#### **N**

name changing **[6](#page-5-3)** displaying **[7](#page-6-6)** network optimizer displaying **[13](#page-12-3)**

iterations **[13](#page-12-11)** pricing **[13](#page-12-12)** tolerance feasibility **[13](#page-12-13)** optimality **[13](#page-12-14)**

# **O**

objective changing **[6](#page-5-4)** displaying **[8](#page-7-5)** displaying sensitivity **[8](#page-7-6)** optimality tolerance **[15](#page-14-2)** optimize command **[9](#page-8-8)** output controlling precision in MPS, REW files **[13](#page-12-15)** directing to log file **[13](#page-12-16)** setting channel for **[13](#page-12-2)** output channel **[13](#page-12-2)**

#### **P**

parameter customized **[16](#page-15-6)** setting **[16](#page-15-7)** specification file **[17](#page-16-2)** parameter specification file **[16](#page-15-9)**, **[17](#page-16-5)**, **[18](#page-17-0)** creating **[17](#page-16-2)** example **[18](#page-17-0)** syntax in **[17](#page-16-7)** perturbation **[15](#page-14-3)** preprocessing **[14](#page-13-2)** aggregator **[13](#page-12-17)** bound strength **[13](#page-12-18)** coefficient reduction **[13](#page-12-19)** dependency **[14](#page-13-2)** dual **[14](#page-13-3)** fill **[14](#page-13-4)** linearity **[14](#page-13-5)** positive semi-definite **[14](#page-13-6)** presolve and **[14](#page-13-7)** QP and PSD **[14](#page-13-6)** re-apply presolve after root **[14](#page-13-8)** reductions **[14](#page-13-9)** relaxation **[14](#page-13-10)**

symmetry breaking **[14](#page-13-11)** problem changing type **[6](#page-5-5)** displaying **[7](#page-6-7)**

# **Q**

 $OCP$ barrier convergence tolerance and **[10](#page-9-14)** QP **[14](#page-13-12)** changing term in **[6](#page-5-6)** displaying variables **[7](#page-6-8)** reading non zeroes **[14](#page-13-13)** quality, displaying solution **[8](#page-7-15)** quit command **[9](#page-8-9)**

# **R**

read command **[9](#page-8-10)** reading constraints **[14](#page-13-14)** data **[14](#page-13-15)** non zeroes **[14](#page-13-16)** non zeroes in QP **[14](#page-13-13)** scaling and **[14](#page-13-17)** variables **[14](#page-13-18)** relaxation induced neighborhood search (RINS) **[12](#page-11-21)** righthand side (RHS), changing **[6](#page-5-7)**

# **S**

saving parameter specification file **[16](#page-15-9)** semi-continuous variable displaying **[7](#page-6-9)** sense, changing **[6](#page-5-8)** sensitivity displaying lower bound **[8](#page-7-4)** displaying objective **[8](#page-7-6)** displaying RHS **[8](#page-7-9)** displaying upper bound **[8](#page-7-13)** set Interactive Optimizer command **[16](#page-15-10)** setting customized parameters **[16](#page-15-6)** output channel **[13](#page-12-2)** parameter specification file **[16](#page-15-6)**

parameters **[16](#page-15-7)** sifting algorithm for **[14](#page-13-19)** displaying **[14](#page-13-1)** iterations and **[15](#page-14-4)** simplex crash indicator **[15](#page-14-5)** displaying **[15](#page-14-1)** dual gradient **[15](#page-14-6)** iteration limit **[15](#page-14-7)** lower objective limit **[15](#page-14-8)** perturbation limit **[15](#page-14-9)** perturbing **[15](#page-14-10)** pricing **[15](#page-14-11)** primal gradient **[15](#page-14-12)** refactoring frequency **[15](#page-14-13)** singularity limit **[15](#page-14-14)** tolerance feasibility **[15](#page-14-15)** Markowitz **[15](#page-14-16)** optimality **[15](#page-14-17)** upper objective limit **[15](#page-14-18)** slack displaying **[8](#page-7-11)** displaying in Interactive Optimizer **[8](#page-7-11)** displaying in QCP **[8](#page-7-12)** solution, displaying quality of **[8](#page-7-15)** special ordered set (SOS) displaying **[7](#page-6-10)** statistics, displaying for problem **[8](#page-7-7)**

#### **T**

threads **[15](#page-14-19)** time limit **[15](#page-14-20)** tolerance MIP absolute gap **[12](#page-11-22)** gap **[13](#page-12-20)** integrality **[13](#page-12-21)** lower cut off **[13](#page-12-22)** objective difference **[13](#page-12-23)** relative objective difference **[13](#page-12-24)** upper cut off **[13](#page-12-25)** network optimizer

feasibility **[13](#page-12-13)** optimality **[13](#page-12-14)** simplex feasibility **[15](#page-14-15)** optimality **[15](#page-14-17)**

# **V**

variable binary, displaying **[7](#page-6-0)** changing type of **[6](#page-5-9)** displaying **[8](#page-7-8)** displaying general **[7](#page-6-4)** displaying in solution **[9](#page-8-5)** displaying QP **[7](#page-6-8)** displaying semi-continuous **[7](#page-6-9)**

# **W**

working directory **[15](#page-14-0)** working memory **[16](#page-15-8)** writing files **[16](#page-15-11)**

# **X**

xecute command **[16](#page-15-12)**